Welcome to the EnTag user study! Your interest and wish to participate is greatly appreciated!

 $\sim \cdot \sim$  Settings  $\sim \cdot \sim$ 

# **~ · ~** S e t t i n g s **~ · ~**

### Internet Explorer

#### Enabling Javascript in Internet Explorer 7

NOTE: Javascript is enabled by default if your security settings are medium-low. If your security is set to high by your network administrator you may not have permission to enable Javascript.

1) Choose 'Internet Options' from the Tools menu:

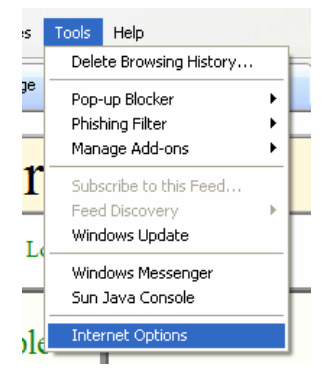

2) Choose the security tab and click the 'Custom level…' button:

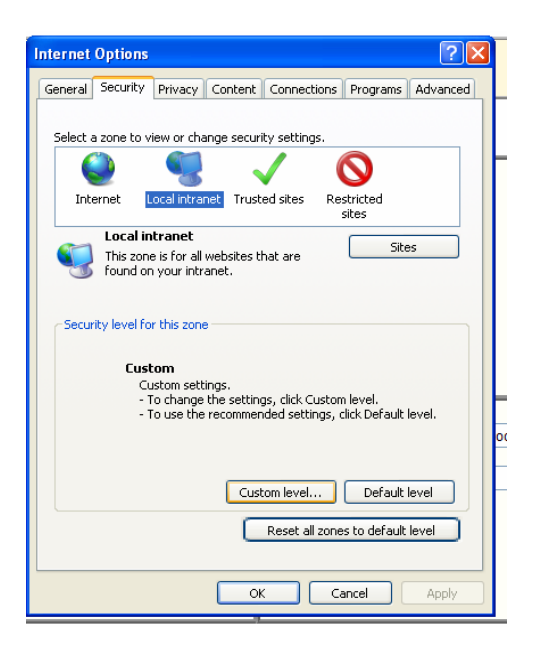

Welcome to the EnTag user study! Your interest and wish to participate is greatly appreciated!

 $\sim$  **· ~** Settings  $\sim$  **· ~** 

3) Scroll through the settings to 'Scripting' and ensure that 'Active Scripting' is enabled.

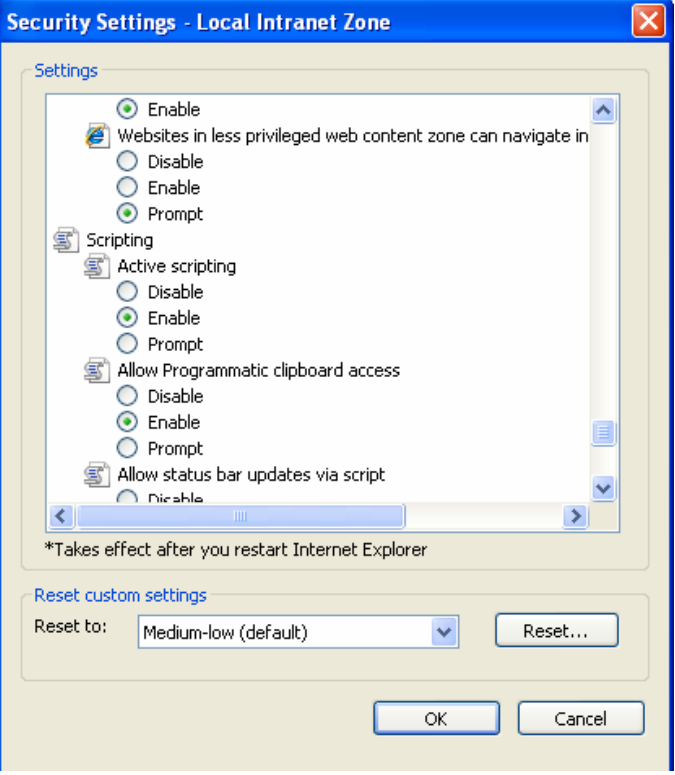

NOTE: It should NOT be necessary to restart your machine for this single change, however changes to the level of security will require a reboot.

**~ · ~** Settings **~ · ~** 

## FireFox 3

#### Enabling Javascript in Firefox 3

1) Goto 'Tools->Options'

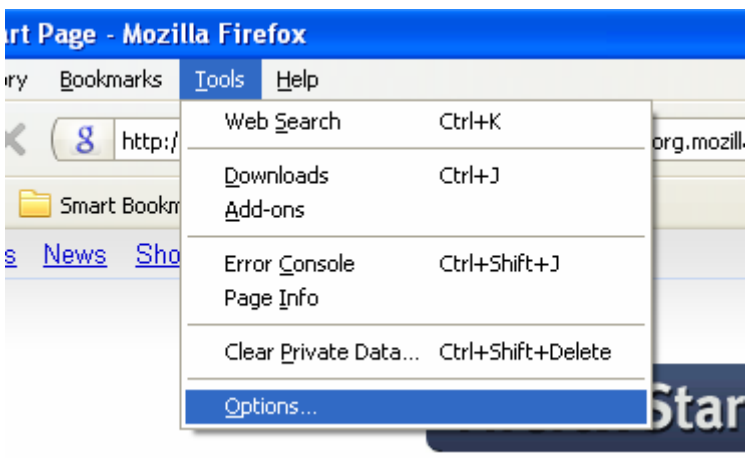

2) Choose the content tab and ensure the Enable JavaScript checkbox is ticked.

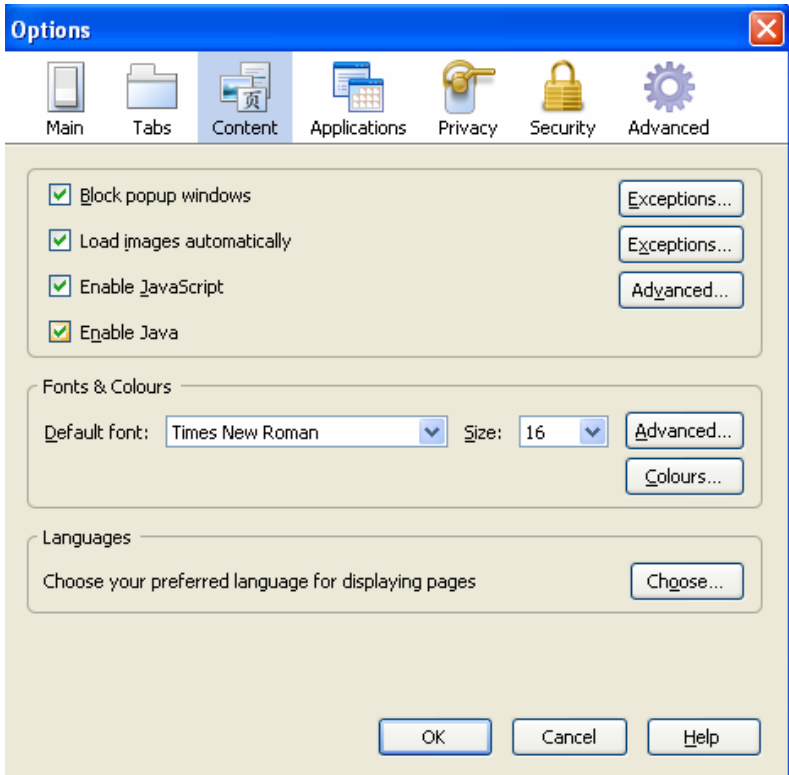

NOTE: It is assumed that the Advanced features are set to the default settings as it is beyond the scope of this document to advise on these features.

Welcome to the EnTag user study! Your interest and wish to participate is greatly appreciated!

 $\sim$  **· ~** Settings ~ **·** ~

## Zooming the display in Firefox 3

NOTE: Zoom is NOT supported in earlier versions.

1) Select Zoom from the View Menu:

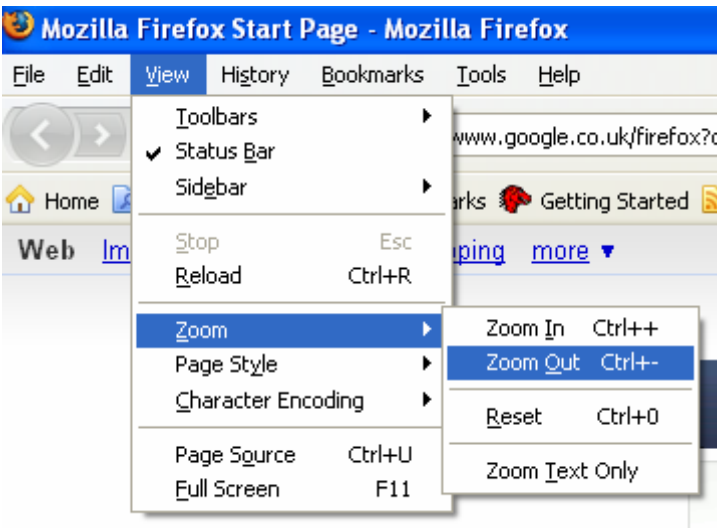